## 研修参加の留意事項【協働活動支援員・協働活動サポーター等研修会】

## 1 電子申請での申込について

(1) 複数名で1台を使用する場合も,全ての参加者の情報を申し込むようにしてください。 (2) 電子申請システムは次のHPアドレスもしくはQRコードから画面の手順に従って, 市町で取りまとめの上,申し込んでください。

別紙

https://s-kantan.jp/pref-hiroshima-u/offer/offerList\_detail.action?tempSeq=7248 (若しくは右上のQRコードでも可。)

- (3) 電子申請システムは,入力時間が60分間を超えるとタイムアウトとなるため,入力作業に時間がか かる場合は,一時保存を行ってください(一時保存の状態では,申込みは完了していません。)。
- (4) 申込画面及び申込完了画面は,必要に応じて,コピーして保管してください(照会やキャンセルの 際に必要です。)。

## 2 オンラインでの参加について

(1) 事前に,視聴に使用する職場等のパソコン,タブレット又はスマートフォン等に「Zoom」アプリケ ーションをインストールし,使用が可能であるか等を確認の上,申込みを行ってください。

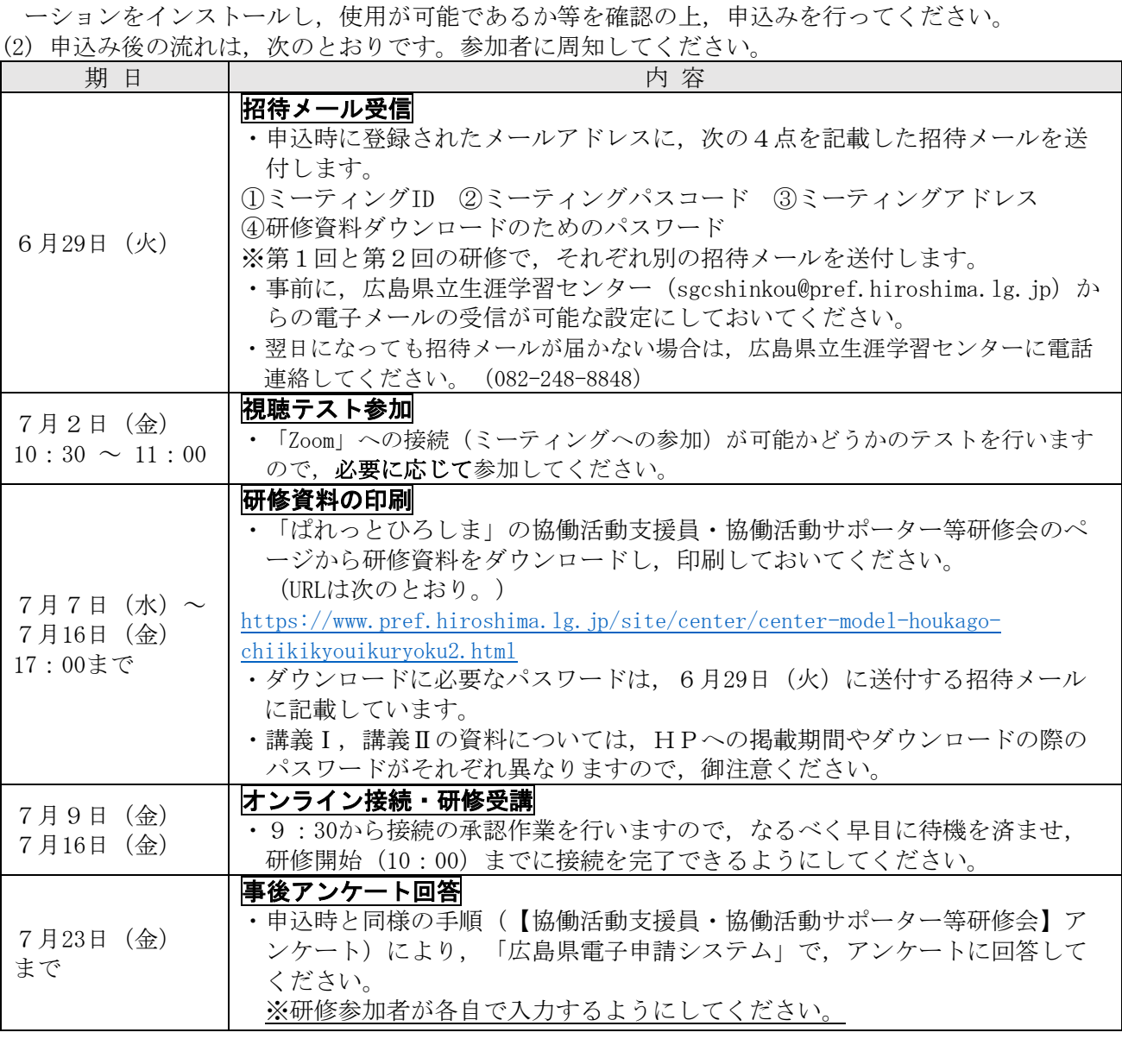